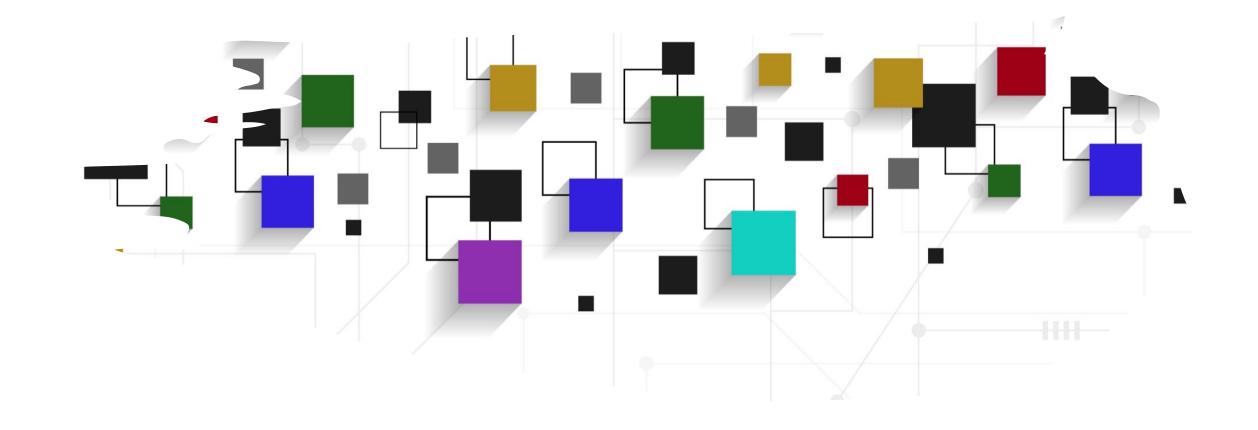

# CogLab: recording data

WEEK 6

#### recap: Sep 28, 2023

- what we covered:
  - fixing position & style of prime/target words
  - adding instruction screens
  - attention checks & feedback
- your to-dos were:
  - prep: class HW (data being recorded + data needed)
  - prep: read about data storage
  - try: Week 5 quiz
  - apply: project milestone #4 (design draft)
  - apply: September class survey (extra credit)

## going back to our experiment

- open Visual Studio Xcode and open the jsPsych experiment you created last week
- also open the index.html file in your browser to remind yourself of what we did!

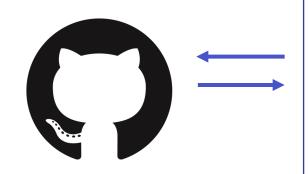

**github**keeping
track of
changes

your computer

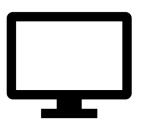

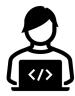

experiment code build + test

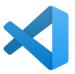

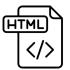

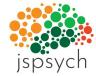

Cognition.

cognition.run going online

## today's agenda

- recording data!
- if we have time:
  - logistics
  - class survey

#### HW: what data do we need for each plugin?

- initial instructions
- training plus association
  - sentences
  - some attention trials
  - association instructions
  - association trials
- priming procedure
  - priming instructions
  - fixation
  - image
  - prime
  - target
  - feedback

jsPsych.run([initial\_instructions, training\_plus\_association, priming\_instructions, priming\_proc]);

#### HW: what does jsPsych automatically record?

- look at the Data Generated sub-heading
  - Nellaphen: instructions, sentences
  - Semantic Snakes: attention, association
  - Berries: priming procedure
- make note of
  - what is being recorded
  - what else may be needed

#### viewing the data

- we an add a temporary line of code to display the data at the end of the experiment
- change the jsPsych.run() argument to only run the initial\_instructions

```
//jsPsych.run([initial_instructions, training_plus_association, priming_instructions, priming_proc]);
jsPsych.run([initial_instructions]);
```

#### view sentence data

- run only the training\_procedure
- which key contains:
  - the sentence being displayed?
  - the response of the participant?
  - the time taken by the participant?
- what about attention?
- what was the plugin type for attention?

#### jsPsych.run([training\_procedure]);

```
{
    "rt": null,
    "stimulus": "I stayed there for a couple of days, hoping I would find a dodish geck.",
    "response": null,
    "trial_type": "html-keyboard-response",
    "trial_index": 0,
    "time_elapsed": 106,
    "internal_node_id": "0.0-0.0-0.0"
},
{
    "rt": null,
    "stimulus": "I would love to see a dodish horse.",
    "response": null,
    "trial_type": "html-keyboard-response",
    "trial_index": 1,
    "time_elapsed": 207,
    "internal_node_id": "0.0-0.0-0.1"
```

#### view attention data

- Command + F for survey-text
- which key contains:
  - the participant response?
  - the time taken by the participant?
- what if we have another surveytext plugin in our experiment?

#### jsPsych.run([training\_procedure]);

#### view association data

- association is also a survey-text trial that has the same format as the attention trial
- this could cause problems later in identifying the different types of trials

#### jsPsych.run([association\_procedure]);

### view priming data

- the priming procedure consists of four different steps (fixation, image, prime, target + response)
- which trial do we care most about?
- how would be identify that trial from the current data being recorded?
- what about feedback trials?

#### jsPsych.run([priming\_proc]);

```
"rt": null,
        "stimulus": "+",
        "response": null,
        "trial type": "html-keyboard-response",
        "trial index": 0,
        "time elapsed": 507,
        "internal node id": "0.0-0.0-0.0"
},
        "rt": null,
        "stimulus": "horseapple.png",
        "response": null,
        "trial type": "image-keyboard-response",
        "trial index": 1,
        "time elapsed": 1017,
        "internal node id": "0.0-0.0-1.0"
        "rt": null.
        "stimulus": "horseapple.png",
        "response": null,
        "trial type": "image-keyboard-response",
        "trial index": 2,
        "time elapsed": 1325,
        "internal_node_id": "0.0-0.0-2.0"
},
        "rt": 777,
        "stimulus": "horseapple.png",
        "response": "a",
        "trial type": "image-keyboard-response",
        "trial index": 3,
        "time elapsed": 2105,
        "internal node id": "0.0-0.0-3.0"
},
```

### summary of viewing the data

 we need a better way to identify the different types of trials occurring in the experiment

## tagging plugin trials with data

- we can add a data
   parameter to each of the
   trials that records the
   specific phase of the
   experiment
- we start with tagging all instruction trials with a key called typeoftrial and value 'instructions'

```
var initial_instructions = 🛚 🔻
  type: jsPsychInstructions,
  pages: [
  'page 1 instructions',
  'page 2 instructions',
  'page 3 instructions.'
 show_clickable_nav: true,
  data: {
        typeoftrial: 'instructions',
var association instructions = {
    type: jsPsychInstructions,
    pages:
    'Done with sentences. Association time.'
   show_clickable_nav: true,
  data: {
        typeoftrial: 'instructions',
var priming_instructions = {
    type: jsPsychInstructions,
        'Priming task about to begin.'
   show_clickable_nav: true,
        typeoftrial: 'instructions',
```

### tagging more trials

 tag the sentence, attention, and association trials accordingly

#### check data

- run the training\_plus\_association procedure in the browser and view the data
- Command + F for "sentence", "attention", and "association"
- attention should occur 9 times (3 times per block)
- association should occur 36 times (4 words x 3 times x 3 blocks)

jsPsych.run([training\_plus\_association]);

#### recoding association responses

after

 we want to record the association cues and responses in a reasonable manner

```
"rt": 674,
    "response": "dsa",
    "typeoftrial": "association",
    "cue": "geck",
    "trial_type": "survey-text",
    "trial_index": 46,
    "time_elapsed": 10424,
    "internal_node_id": "0.0-2.0-2.0-0.0",
    "ID": 127962287
},
```

#### tag the priming procedure trials

- clearly distinguish between fixation, image, prime, target
- run the priming procedure
- view the data
- what about feedback?
  - fix this!!

#### jsPsych.run([priming\_proc]);

```
"rt": 344,
    "stimulus": "applehorse.png",
    "response": "a",
    "typeoftrial": "target",
    "trial_type": "image-keyboard-response",
    "trial_index": 3,
    "time_elapsed": 1674,
    "internal_node_id": "0.0-0.0-3.0"
},
```

## recording accuracy

- we would like to record:
  - whether the keys they press on target trials (A/L) are correct
  - whether participants are typing the novel words on attention trials
- can we use the information in priming.js to help us out?

## tagging target trials

- we add more data to the critical target trials using the key-value pairs from priming.js
- save, reload, and view the data

```
var target = {
 type: jsPsychImageKeyboardResponse,
 stimulus: jsPsych.timelineVariable('image path'),
 choices:['A', 'L'],
 stimulus_width: 500,
 maintain aspect ratio: true,
 prompt: function(){
    return "<span style= 'font-size:200%'><br>" + String(jsPsych.tim
 },
 data: {
           typeoftrial: 'target',
           target: jsPsych.timelineVariable('target_word'),
           prime: jsPsych.timelineVariable('prime_word'),
            type: jsPsych.timelineVariable('type'),
           relatedness: jsPsych.timelineVariable('relatedness'),
           correct_key: jsPsych.timelineVariable('correct_key')
```

## tagging target trials

- we add more data to the critical target trials using the key-value pairs from priming.js
- save, reload, and view the data

```
"rt": 683,
"stimulus": "applehorse.png",
"response": "a",
"typeoftrial": "target",
"target": "horse",
"prime": "nuppical",
"type": "novel",
"relatedness": "novel",
"correct_key": "L",
"trial_type": "image-keyboard-response",
"trial_index": 3,
"time_elapsed": 2002,
"internal_node_id": "0.0-0.0-3.0"
```

},

## recording accuracy

 we can also automatically record whether the correct key was pressed by comparing the response from each trial (data.response) to the correct\_key using the on\_finish parameter and jsPsych.pluginAPI.compareKeys()

```
var target = {
 type: jsPsychImageKeyboardResponse,
 stimulus: jsPsych.timelineVariable('image_path'),
 choices:['A', 'L'],
 stimulus_width: 500,
 maintain_aspect_ratio: true,
 prompt: function(){
    return "<span style= 'font-size:200%'><br>" + String(jsPsych.timelineVariable('
 data: {
           typeoftrial: 'target',
           target: jsPsych.timelineVariable('target_word'),
           prime: jsPsych.timelineVariable('prime_word'),
           type: jsPsych.timelineVariable('type'),
           relatedness: jsPsych.timelineVariable('relatedness'),
           correct_key: jsPsych.timelineVariable('correct_key')
 on_finish: function(data){
     data.correct = jsPsych.pluginAPI.compareKeys(data.response, data.correct key);
```

```
"rt": 1323,
    "stimulus": "applehorse.png",
    "response": "a",
    "typeoftrial": "target",
    "target": "apple",
    "prime": "boff",
    "type": "novel",
    "relatedness": "novel",
    "correct_key": "A",
    "trial_type": "image-keyboard-response",
    "trial_index": 3,
    "time_elapsed": 2646,
    "internal_node_id": "0.0-0.0-3.0",
    "correct": true
```

## recording attention check accuracy

- to record whether the participants are typing the novel words, we first need to record the novel words from each sentence
- can we use the information from sentences.js to help us?

```
var sentences = [
   "Triad": 1,
   "Pair": "foobly apple",
   "Part": "training",
   "sentence": "I went to Zimziland because I heard you can get a foo
   "novel1": "foobly",
   "novel2": "Zimziland",
   "novel3": ""
   "Triad": 1,
   "Pair": "foobly apple",
   "Part": "training",
   "sentence": "My sister doesn't like to have a foobly apple.",
   "novel1": "foobly",
   "novel2": "",
```

#### tagging sentence trials

- we first add the sentence itself and the novel words to the data derived from the sentence trials
- run the training\_procedure to verify this is working
- what about attention trials?

```
var sentence = {
    type: jsPsychHtmlKeyboardResponse,
    stimulus: jsPsych.timelineVariable('sentence'),
    choices: [' '],
    trial_duration: 100,
    on_finish: function(data) {
        last_trial_index = (data.trial_index + 1) % 40;
        console.log("last_trial_index= " + last_trial_index);
    },
    data: {
        typeoftrial: 'sentence',
        sentence: jsPsych.timelineVariable('sentence'),
        novel1: jsPsych.timelineVariable('novel1'),
        novel2: jsPsych.timelineVariable('novel2'),
        novel3: jsPsych.timelineVariable('novel3')
        },
}
```

```
"rt": 1488,
        "stimulus": "I'm a dodish geck fan!",
        "response": null,
                                                                "response": {
        "typeoftrial": "sentence",
                                                                          "00": "dsa"
        "<mark>sentence</mark>": "I'm a dodish geck fan!",
                                                                "typeoftrial": "attention",
        "novel2": "geck",
                                                                "trial type": "survey-text",
        "trial_type": "html-keyboard-response",
                                                                "trial index": 7,
        "trial index": 0,
                                                                "time elapsed": 2230,
        "time elapsed": 106,
                                                                "internal node id": "0.0-0.0-1.6-0.6"
        "internal node id": "0.0-0.0-0.0'
                                                      },
},
```

### evaluating attention responses: 1

},

- we need to first retrieve the novel words from the preceding sentence into the attention trial and add that to its own data
- save and run training\_procedure again to see if these novel words appearing on attention trials
- also check inspector

```
var attention = {
    type: jsPsychSurveyText,
    questions: [{prompt: "Type any ONE novel word from the previous sentence:"}],
    data: {
        | typeoftrial: 'attention',
        },
        on_finish: function(data)[]
        var last_trial_data = jsPsych.data.get().filter({typeoftrial: 'sentence'}).last(1).values()[0];
        console.log("last_trial_data=", last_trial_data);

        data.novel1 = last_trial_data.novel1;
        data.novel2 = last_trial_data.novel2;
        data.novel3 = last_trial_data.novel3;
        data.response = data.response.Q0;
    }
};
```

```
last trial data= 🔻 Object 🚯
                                                           internal node id: "0.0-0.0-0.21"
                                                           novell: "dodish"
                                                           novel2: "geck"
                                                           novel3:
"rt": 644,
                                                           response: null
"response": "dsa",
                                                           sentence: "I'm a dodish geck fan!"
                                                           stimulus: "I'm a dodish geck fan!"
"typeoftrial": "attention",
                                                           time elapsed: 2334
"trial type": "survey-text",
                                                           trial index: 21
                                                           trial_type: "html-keyboard-response"
"trial_index": 4,
                                                           typeoftrial: "sentence"
                                                         ▶ [[Prototype]]: Object
"time elapsed": 2050,
"internal node id": "0.0-2.0-0.0-1.1-0.1",
"ID": 756809708,
"novel1": "foobly",
"novel2": "mipp",
"novel3": ""
```

## evaluating attention responses: 2

- what could we use now to compare the participant response to these novel words?
- We can use jsPsych.pluginAPI.compareKeys()!
- note the use of the OR (||)
   operator: if ANY of the novel
   words are mentioned, it is
   recorded as correct

```
var attention = {
   type: jsPsychSurveyText,
   questions: [{prompt: "Type any ONE novel word from the previous sentence:"}],
        typeoftrial: 'attention',
   on_finish: function(data){
     var last_trial_data = jsPsych.data.get().filter({typeoftrial: 'sentence'}).last(1).values()[0];
     console.log("last trial data= ", last trial data);
      data.novel1 = last_trial_data.novel1;
      data.novel2 = last_trial_data.novel2;
      data.novel3 = last_trial_data.novel3;
      data.response = data.response.Q0;
        jsPsych.pluginAPI.compareKeys(data.response, data.novel1) ||
        jsPsych.pluginAPI.compareKeys(data.response, data.novel2) ||
        jsPsych.pluginAPI.compareKeys(data.response, data.novel3)
       data.correct = 1;
       console.log("correct= " + data.correct);
        data.correct = 0;
        console.log("correct= " + data.correct);
```

## evaluating attention responses: 2

- save and re-run the training\_procedure
- check that the attention trial now has a key storing whether the response typed in is correct or not

```
"rt": 775,
    "response": "dsadas",
    "typeoftrial": "attention",
    "trial_type": "survey-text",
    "trial_index": 15,
    "time_elapsed": 4301,
    "internal_node_id": "0.0-2.0-0.0-1.12-0.12",
    "ID": 64255361,
    "novel1": "dodish",
    "novel2": "geck",
    "novel3": "",
    "correct": 0
},
```

#### other data?

- adding a subject ID to the data
- each time the code is run, generate a random number and store it as the ID
- print this id using console.log
- save and reload, open your inspector

#### adding subject ID to trials

- we also want to attach this ID to all our trials
- two options:
  - manually by using the data parameter for all plugins
  - jsPsych also has a shortcut for this

#### checking ID is being recorded

- look at the data being generated by the experiment
- ALL trials should have an ID associated with them

```
"rt": null,
        "stimulus": "Sometimes I wish it were easier to get a foobly mipp.",
        "response": null,
        "typeoftrial": "sentence",
        "sentence": "Sometimes I wish it were easier to get a foobly mipp.",
        "novel1": "foobly",
        "novel2": "mipp",
        "novel3": "",
        "trial type": "html-keyboard-response",
        "trial index": 0,
        "time elapsed": 107,
        "internal node id": "0.0-0.0-0.0",
        "ID": 88255443
},
        "rt": null,
        "stimulus": "I would love to see a dodish horse.",
        "response": null,
        "typeoftrial": "sentence",
        "sentence": "I would love to see a dodish horse.",
        "novel1": "dodish",
        "novel2": "",
        "novel3": "",
        "trial type": "html-keyboard-response",
        "trial index": 1,
        "time elapsed": 209,
        "internal node id": "0.0-0.0-0.1",
        "ID": 88255443
```

#### other nuts and bolts?

- HW: adding a thank you screen
- adding a practice session
- preloading images

## next class

- before class
  - prep: running online experiments
  - apply: add a thank you screen to your experiment
- during class
  - tying up loose ends
  - going online!!